# 基于 UG 和 ANSYS 软件的瓦楞辊振动与模态分析

吴斌方, 袁 博, 严明霞, 熊 华

(湖北工业大学, 武汉 430068)

摘要: 为了降低瓦楞机振动噪声,有必要计算瓦楞辊振动模态和测试载荷频率。 利用 UG 创建了瓦楞辊的实 体模型及其参数化表示,以及 UG 与 ANSYS 之间的专用接口;将 UG 建立的三维实体模型数据导入到 ANSYS 中,利用 ANSYS 的模态分析功能,对瓦楞辊有预载荷不同辊长、无预载荷不同辊长和不同内径的情况进行了模 态分析,得到了瓦楞辊 3 组前 10 阶模态的固有频率和固有振型数据,并将 3 组数据与实测载荷频率进行了分 析比较,为瓦楞辊的减振降噪提供理论依据。

关键词: 瓦楞辊; 模态分析; 固有振型; 载荷频率

中图分类号: TB486 文献标识码: A 文章编号: 1001-3563(2013)03-0055-04

# Vibration and Modal Analysis of Corrugated Roller Based on UG and AN-SYS Software

WU Bin-fang, YUAN Bo, YAN Ming-xia, XIONG Hua

(Hubei University of Technology, Wuhan 430068, China)

Abstract: To reduce the noise and vibration of corrugating machine, it is necessary to calculate the vibration modal and test the load frequency of corrugated roller. UG was used to construct the 3D model and parameteric presentation of corrugated roller as well as the special interface between UG and ANSYS. Data of the 3D model was introduced into ANSYS. The modal of corrugated rollers of different length in both load and unload condition was analyzed using the modal analysis function of ANSYS. The three groups of data consisting of 10 orders of natural frequency and mode of vibration was obtained and compared with the tested data. The purpose was to provide reference for antivibration and noise reduction of corrugated roller.

Key words: corrugated roller; modal analysis; natural mode of vibration; load frequency

瓦楞辊是生产瓦楞纸板最重要的部件,也是单面 瓦楞机的核心部分<sup>[1]</sup>。瓦楞辊是空心圆筒转轴结构, 由两个轴头和一个筒体构成,轴头和筒体是过盈配 合,结合处采用气密性焊缝链接。 瓦楞辊分为上瓦楞 辊、下瓦楞辊和压力辊,其中上瓦楞辊提供啮合压力, 下瓦楞辊是主动件。 上瓦楞和下瓦楞是啮合的,因此 瓦楞辊传动具有一定的噪声<sup>[2]</sup>。此外,机械结构运转 过程中常伴随振动现象,振动会造成结构的共振和疲 劳,从而破坏整个机械结构。 固有频率和主振型是机 械结构振动的主要特征,也是物体承受动态载荷结构 设计的重要因素,而模态分析是确定瓦楞辊固有频率 和振型的重要方法[3-4] 。 为了解并减小瓦楞辊的振 动和噪声,笔者运用 UG 精确建模<sup>[5-6]</sup> ,并将数据导入 ANSYS 进行模态分析<sup>[7-8]</sup> ,有效地计算机械结构的振

动特性,与实测载荷频率进行比较,为瓦楞辊的减振 降噪提供理论依据。

## 1 瓦楞辊的三维建模及数据交换

### 1. 1 瓦楞辊的三维建模

瓦楞辊的参数化模型总体分为 3 个部分,即瓦楞 部分、右端凸台部分和左端凸台部分。 因为瓦楞辊的 瓦楞部分对称,而凸台部分不对称,因此三维参数化 建模可分 3 步创建。 使用 UG 建立的完整瓦楞部模 型,见图 1。 (1)瓦楞部的参数如下:瓦楞齿数 130、两 齿中间距离 7. 8 mm、齿顶与齿底的间距 3. 7 mm、齿 顶半径1. 35 mm、齿底半径 1. 65 mm、齿根圆直径 315. 60 mm、齿顶圆直径 323. 00 mm。 打开 UG 建模

收稿日期: 2012-12-04

作者简介: 吴斌方(1961-),男,武汉人,硕士,湖北工业大学副教授,主要从事机电一体化方面的教学和研究。

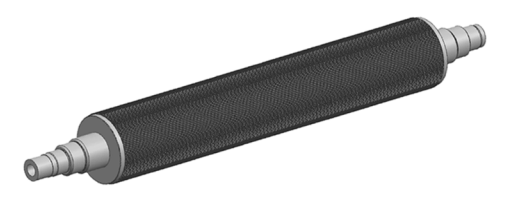

图 1 完整瓦楞部模型 Fig. 1 Complete corrugated part model

模块,利用以上参数创建草图并使用尺寸判断、自动 约束等功能画出瓦楞部齿轮的轮廓,进行环型整列, 并将齿底圆、齿顶圆换成引用线;之后对齿轮部分沿 轴向对称拉伸成为柱状结构;再引入瓦楞部的其他参 数特征,如布尔运算、倒斜角、倒圆角等。 (2)右端凸 台部分由 5 段组成,长度参数如下分别为  $L_2$  = 123  $\text{mm}, L_3 = 82 \text{ mm}, L_4 = 68 \text{ mm}, L_5 = 25 \text{ mm}, L_6 = 82 \text{ mm},$ 且各段之间采用边倒圆角和倒斜角处理。 (3)左端凸 台部分部分由 4 段组成,长度参数如下为 $L_7 = 123$ mm,  $L_8 = 82$  mm,  $L_9 = 68$  mm,  $L_{10} = 27$  mm,  $\text{H} \pm L_7 =$  $L_2$ , $L_8$  =  $L_3$ , $L_9$  =  $L_4$ , 所以可在瓦楞部中间建一个坐标平 面,用镜像法建立  $L_7, L_8, L_9 = \uparrow \Box \ominus$ 。

## 1. 2 UG6. 0 与 ANSYS12. 0 的数据交换

为了对瓦楞辊进行模态分析,必须将利用 UG 建 立的瓦楞辊的模型数据导入 ANSYS。 采用 Parasolid 文件进行数据交换。 Parasolid 是严格边界表示的实 体建模模块,它支持通用的单元建模和集成的自由形 状曲面/ 片体建模。 UG 可以很方便地将瓦楞模型数 据用 Parasolid 格式导出,而 ANSYS 软件本身也含有 Parasolid 的转换过滤器,并支持 Parasolid 格式导入。 因此利用 Parasolid 格式进行 UG 与 ANSYS 两个软件 之间的数据转换是比较常用的方法,也容易实现。 首 先将 ANSYS 打开并点击 File→Import PARA;然后选 择 UG 并使用 Parasolid 导出文件,这时在 ANSYS 中 看到的是线条而不是实体;最后 PlotCtrl→Style→Solid Model Facets,这时显示的是实体。

## 2 Bruel@ Kjar 测量瓦楞机工作时频率

单面瓦楞机运行的速度设定为44.9 m/min,使用 型号为 Type-3560-B-T15-Serial No2573185 的 Bruel@ Kjar 测量仪器对瓦楞辊处进行测量,测量的频谱见图 2。 从图 2 中得知达到波峰时瓦楞辊的工作频率: 130,260,390,510,640,770,910 Hz 等,结果表明瓦楞

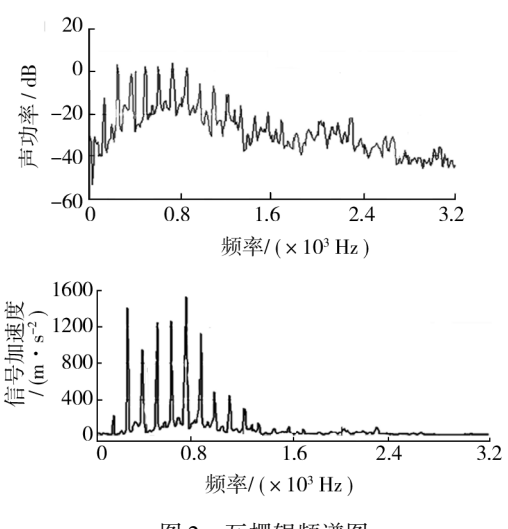

图 2 瓦楞辊频谱图

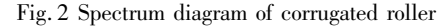

辊的载荷频率是 130 Hz。

### 3 模态分析

#### 3. 1 模态分析理论

有限元法模态分析是将连续弹性体虚拟地分割成 有限互相连接的子单元体,并将各单元质量聚集于结 点上,构成多自由度的振动系统问题。 忽略各质点间 的阻尼,可得振动系统的无阻尼多自由度振动方程为:

 $[M]\ddot{q}(t)+[K]q(t)=0$  (1)

式中:[M]为结构的质量矩阵,[K]结构的刚度 矩阵; $q(t)$ 是节点位移矢量; $\ddot{q}(t)$ 是节点加速度矢量。

结构自由振动的振型可以分解为一系列简谐振 动的叠加。 微分方程组(1)简谐振动形式的解为:

 $q(t) = \varphi \sin \omega t$  (2)

式中: $\varphi$  是节点振幅,它与时间  $t$  无关, $\omega$  是振型 对应的圆频率。 将式(2)代入式(1)中,可得:

$$
([\mathbf{K}]\!-\!\lambda[\mathbf{M}])\varphi=0\tag{3}
$$

该式称为特征方程,其中 λ =  $\omega^2$ 。满足式(3)的 解λ及其相应的矢量 φ 分别称为特征值和特征矢量,  $\mathfrak{m}$ 求得的  $\boldsymbol{\omega}$  为结构振动的固有频率, $\boldsymbol{\varphi}$  为相应的固有 振型。

#### 3. 2 模态分析过程

1) 模型的导入:在 UG 中建立了瓦楞辊的模型 后,点击菜单栏中的 ANSYS 即可将模型导入 ANSYS 中, 导入后的实体模型见图 2。

2) 单元类型及材料属性的设置: 单元类型为 Sol-

id,Brick 8nod 45;材料属性为  $EX = 2 \times 10^{11}$  Pa,PRXY = 0. 3, DENS = 7800 kg/m<sup>3</sup> o

3) 划分网格:采用自由网格划分法,在 Size Element edge length 中设置0. 01 m,划分网格后得到的节 点数为 105 103,网格见图 3。

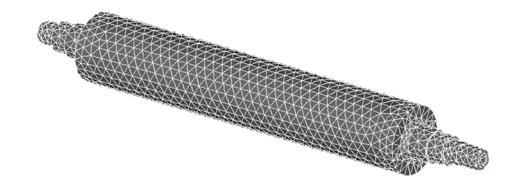

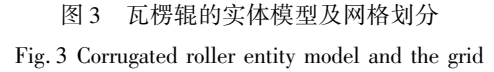

4) 施加约束:瓦楞辊两端的支撑条件为左端固 定铰支,右端滑动铰支,在 ANSYS 中施加边界条件 时,可将左端的移动自由度 UX, UY, UZ 约束,另一 端的 UY, UZ 约束即可。

5) 施加载荷:上瓦楞辊受到下瓦楞对它的推力 62 kN,自身重力为 720 N,纸对它的张力 770 N。

6) 指定分析类型: 在 Solution 中选取 Analysis  $Type \rightarrow New$  Analysis, 最后选取 Modal.

7) 选取 ANSYS 模态分析方法:模态分析提取方 法有分块法 Block Lanczos、子空间法 Subspace、动态 提取法 Power Dynamics 等方法。 综合分析各种提取 方法的特点,笔者采用分块法 Block Lancozos 求解瓦 楞辊模型的固有频率和振型。

### 3. 3 模态分析结果

不同辊长的瓦楞辊前 10 阶固有频率见表 1,不同

#### 表 1 不同辊长的瓦楞辊前 10 阶频率

```
Tab. 1 First ten order frequency of
ugated roller with different length H_{\rm Z}
```
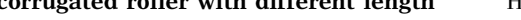

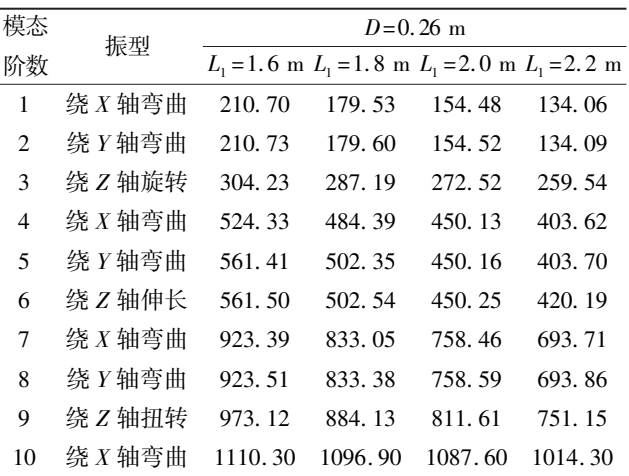

辊长的瓦楞辊工作的前 10 阶载荷频率见表 2,不同内 径的瓦楞辊前 10 阶频率见表 3。

#### 表 2 不同辊长的瓦楞辊工作时的前 10 阶载荷频率

Tab. 2 First ten order load frequency of

corrugated roller with different length Hz

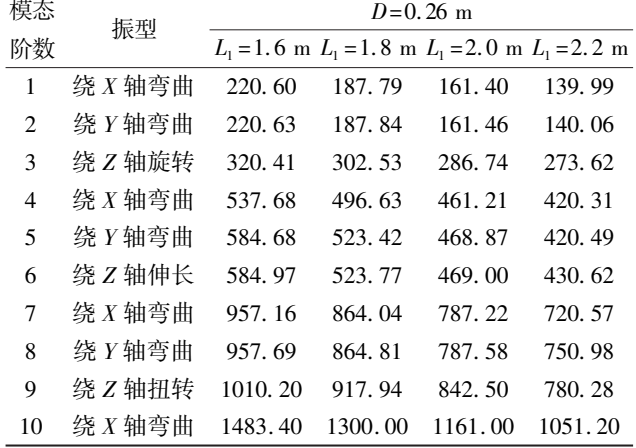

#### 表 3 不同内径的瓦楞辊前 10 阶频率

#### Tab. 3 First ten order frequency of

#### corrugated roller with different diameter Hz

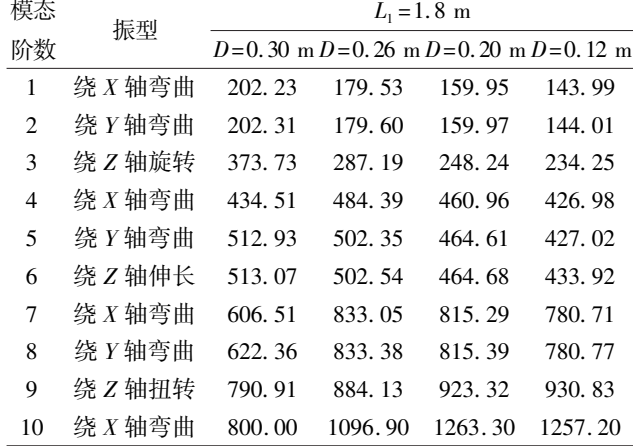

## 当辊径  $D = 0.26$  m、辊长  $L = 2.2$  m, 瓦楞辊的 7-10 阶模态变形见图 4。

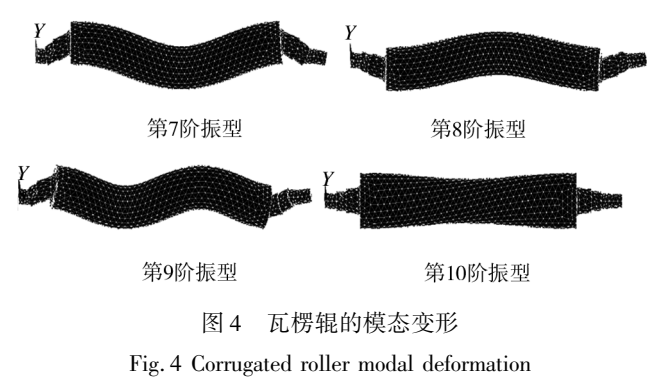

57

1) 由表 1 得出长度为 2. 2 m、内径为 0. 26 m 的 瓦楞辊的前 2 阶振型比较小,约 134 Hz;第 3 阶模态 振型,即绕 Z 轴旋转并膨胀的固有频率约 260 Hz;第 4-6 阶振型的固有频率约 410 Hz;其它振型的固有频 率在 693,751,1014 Hz 附近。

2) 瓦楞辊的固有频率与其长度和内径有较大关 系,辊长越大或内径越小,各阶固有频率越小。

3) 表 1—3 中的数据结果表明,有预紧力的模态 分析固有频率比普通模态分析固有频率要大,瓦楞长 度 1.6 m 和 1.8 m 尤其明显。

4) 瓦楞机的载荷频率是 130 Hz,与瓦楞长度 2. 2 m、内径 0. 26 m 第一阶模态值相近,这样会使瓦楞辊 与单面瓦楞机会发生共振,因此在此类单瓦机上不能 选用瓦楞辊长度 2. 2 m、内径 0. 26 m。

## 4 结论

1) 对单面瓦楞机上的瓦楞辊,利用 UG 完成了参 数化建模,利用 Parasolid 文件实现了数据导入 AN-SYS12. 0,可以缩短建模时间,提高了工作效率。

2) 利用 ANSYS 进行了模态分析,得到了 3 组瓦 楞辊前 10 阶模态的固有频率和固有振型数据。 对瓦 楞辊的模态振型分析表明:瓦楞辊的固有频率与其长 度和内径有较大关系,辊长越大或内径越小,各阶固 有频率越小;有预紧力的模态分析固有频率比普通模 态分析固有频率要大,瓦楞长度 1. 6 m 和 1. 8 m 高阶 时(8 阶以上)尤其明显。

3) 对 3 组数据与实测载荷频率进行分析比较可 得出,此瓦楞机选用瓦楞辊时,必须避开瓦楞机载荷 频率 130 Hz,在这 8 种瓦楞辊中最适合选表 1 和 2 前 2 种。

4) 利用有限元对瓦楞辊进行模态分析与测试载 荷频率,可以优化瓦楞辊的设计,使瓦楞辊的固有频 率远离载荷频率,这样会避免引起瓦楞辊共振导致机 械运行情况恶化。

## 参考文献:

[1] 龚发云,张哲,魏春梅,等. 高速单面瓦楞机瓦楞辊机构 的中心距运动学方程[J]. 包装工程, 2008, 29(7): 43-45.

GONG Fa-yun, ZHANG Zhe, WEI Chun-mei, et al. Kinematics Equation of the Center Distance of High-speed Single-sided Corrugating Machine Corrugating Roller [ J ]. Packaging Engineering, 2008, 29(7): 43-45.

- [2] 熊桂超. 细微瓦楞纸板生产线关键机构的运动学和动力 学仿真[D]. 广州:华南理工大学,2011. XIONG Gui-chao. The Simulation on Kinematics and Dynamics of Key Institutions on Micro-corrugated Board Produced<sup>[D]</sup>. Guangzhou: South China University of Technology,2011.
- [3] 张立祥, 詹少华, 金梅, 等. 基于 PRO/E 与 ANSYS 变速 箱斜齿轮的参数化精确建模及模态分析[J]. 煤矿机械,  $2011,32(4):108-110.$

ZHANG Li-xiang, ZHAN Shao-hua, JIN Mei, et al. Precision Parametric Modeling and Modal Analysis of Helical Gear in Transmission Based on PRO/E and ANSYS [J]. Coal Mine Machinery, 2011, 32(4): 108-110.

[4] 舒彪,喻道远,王灯,等. 采用 UG,Hyper Mesh 和 ANSYS 的齿轮轴模态分析[J]. 现代制造工程, 2012(2): 71-74.

SHU Biao, YU Dao-yuan, WANG Deng, et al. Model Analysis of Gear Shaft Based on UG,Hyper Mesh and ANSYS [J]. Modern Manufacturing Engineering, 2012(2): 71-74.

- [5] 赵波,张琴. UGNX2 相关参数化设计培训教程[M]. 北 京:清华大学出版社,2005. ZHAO Bo, ZHANG Qin. UGNX2 Relevant Parametric Design Training Course [ M ]. Beijing: Tsinghua University Press,2005.
- [6] 付本国,管殿柱. UGNX6. 0 三维机械设计[M]. 北京:机 械工业出版社,2010. FU Ben-guo, GUAN Dian-zhu. UGNX6. 0 Three-dimension-

al Mechanical Design [ M]. Beijing: Mechanical Industry Press,2005.

- [7] 高耀东,刘学杰. ANSYS 机械工程应用精华 50 例[M]. 北京:电子工业出版社,2011. GAO Yao-dong, LIU Xue-jie. ANSYS Mechanical Engineering Application Essence 50 Cases[M]. Beijing:Electronic Industry Press,2011.
- [8] 张朝晖. ANSYS12. 0 结构分析工程应用实例解析[M]. 北京:机械工程出版社,2010.

ZHANG Zhao-hui. ANSYS12. 0 Structure Analysis Examples of Engineering Application Analysis[M]. Beijing: Mechanical Engineering Press,2005.

58 ■